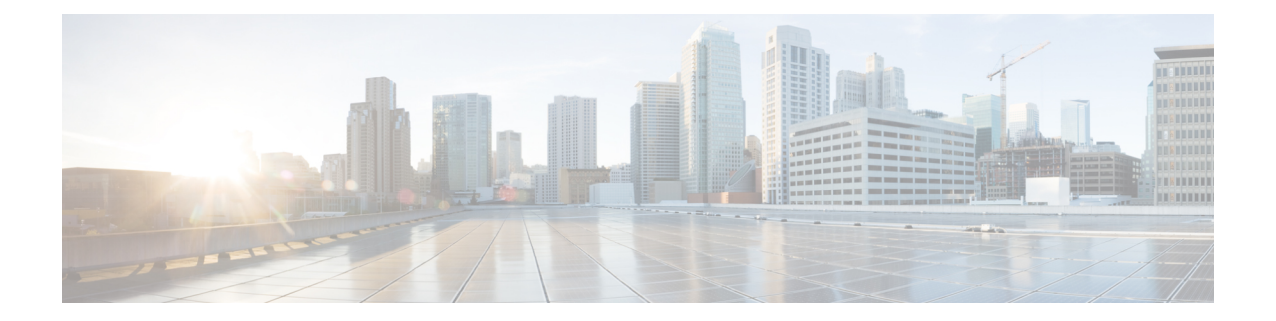

# **Analyse des rapports d'informations sur les menaces**

Le tableau de bord **Threat Intelligence** (Informations sur les menaces) fournit l'ensemble des données les plus récentes au processus de Cisco Secure Workload qui identifie et met en quarantaine les menaces en inspectant les charges de travail du centre de données par rapport aux adresses de commande et de contrôle des logiciels malveillants connues de l'extérieur, aux failles de sécurité dans les processus et à l'emplacement géographique.

Pour gérer les renseignements sur les menaces, dans le volet de navigation, choisissez **Manage (Gestion)** > **Service Settings (Paramètres de service)** > **Threat Intelligence (Informations sur les menaces)**.

Le tableau de bord des informations sur les menaces affiche l'état mis à jour des ensembles de données d'informations sur les menaces. Ces ensembles de données sont mis à jour automatiquement.

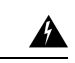

**Avertissement**

La fonctionnalité de renseignements sur les menaces nécessite une connexion aux serveurs Cisco Cisco Secure Workload pour se mettre à jour automatiquement. Votre requête HTTP sortante Enterprise peut nécessiter :

- D'autoriser le domaine suivant danslesrègles de sortie du pare-feu d'entreprise : uas.tetrationcloud.com
- De configurer votre connexion HTTP sortante.

Dans les environnements sans connexion sortante, importez directement les ensembles de données. Pour en savoir plus, consultez la section **Téléversements manuels**.

#### **Tableau 1 : Ensembles de données**

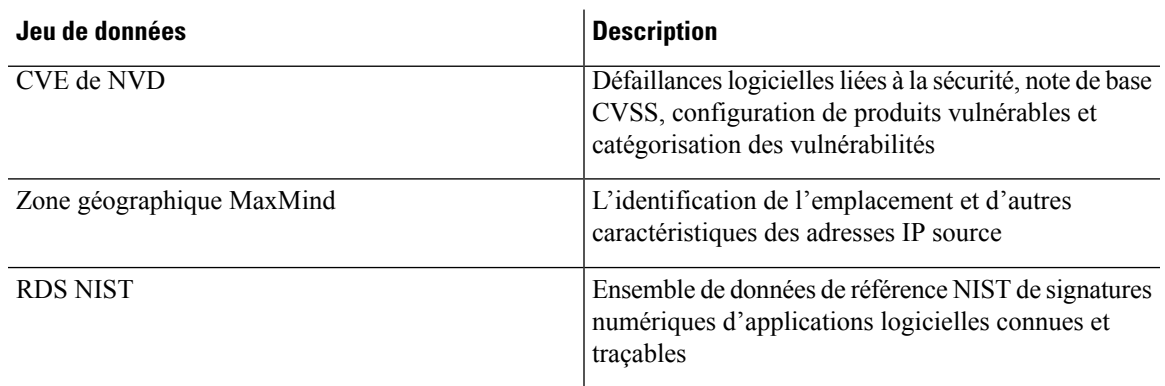

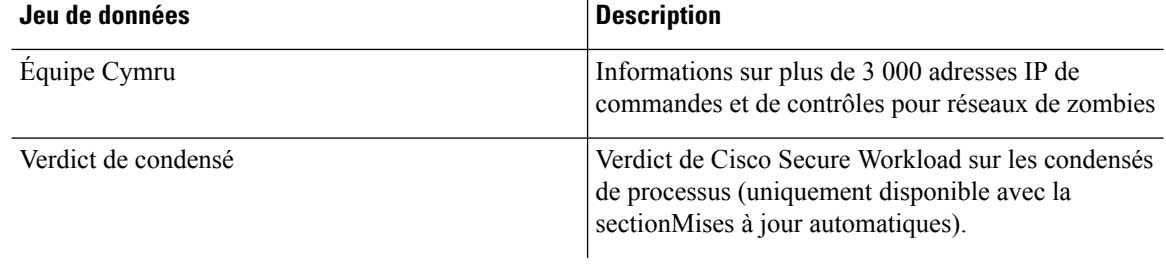

**Remarque**

Si l'ensemble de données MaxMind Geo est téléversé manuellement dans une version antérieure, vous devez téléverser à nouveau le RPM correspondant pour afficher l'emplacement et les informations connexes sur la page Flow Visibility (Visibilité des flux).

- Mises à jour automatiques, on page 2
- Chargements manuels, on page 3

## **Mises à jour automatiques**

Les mises à jour des ensembles de données sur les menaces sont déclenchées par l'appareil pour se synchroniser avec l'ensemble de données mondial hébergé sur Internet à l'adresse [uas.tetrationcloud.com](https://uas.tetrationcloud.com/), tous les jours entre 3 h et 4 h UTC. L'ensemble mondial de données est actualisé chaque semaine, le vendredi ou le lundi. Le tableau de bord des informations sur les menaces répertorie les ensembles de données et la date à laquelle l'ensemble de données a été mis à jour pour la dernière fois.

#### **Figure 1: Tableau de bord**

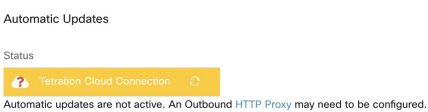

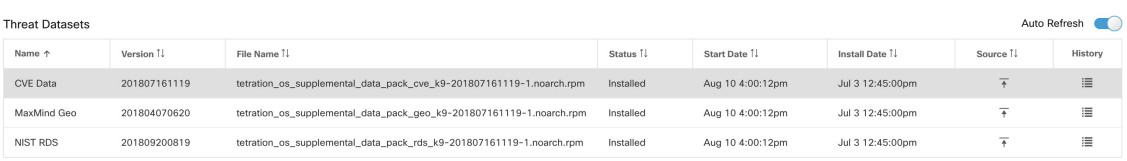

Upload Threat Datase

Threat Datasets Supplemental RPMs can be downloaded from Cisco Tetration Update Porta Learn More

Ш

## **Chargements manuels**

⚠

**Planification des téléchargements manuels** : les fichiers RPM des ensembles de données sont publiés sur une mise à jour hebdomadaire du portail Cisco Secure Workload. Il est recommandé d'installer les dernières versions régulièrement en configurant un calendrier l'administrateur. **Attention**

### **Téléchargement des ensembles de données mis à jour**

Les ensembles de données peuvent être téléchargés à partir du portail des mises à jour Cisco Secure Workload.

### **Chargement manuel d'ensembles de données**

Pour charger les fichiers RPM d'ensembles de données :

### **Before you begin**

Connectez-vous en tant **qu'administrateur de site** ou **service d'assistance à la clientèle**.

#### **Procedure**

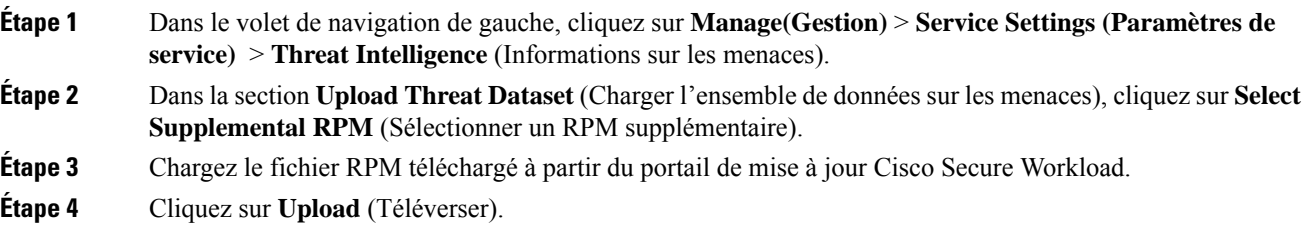

Le processus de téléversement du RPM est lancé et l'état est affiché dans une barre de progression. Après le téléchargement, le fichier RPM est traité et installé en arrière-plan. La table est mise à jour une foisl'installation terminée.

#### **Figure 2: Ensembles de données sur les menaces**

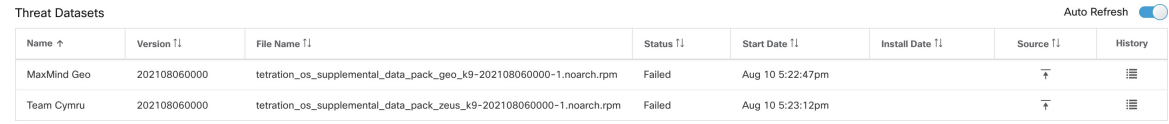

 $\mathbf I$ 

٦

### À propos de la traduction

Cisco peut fournir des traductions du présent contenu dans la langue locale pour certains endroits. Veuillez noter que des traductions sont fournies à titre informatif seulement et, en cas d'incohérence, la version anglaise du présent contenu prévaudra.